# **MANUEL D'UTILISATION SMARTWATCH R240**

**1. Présentation:**

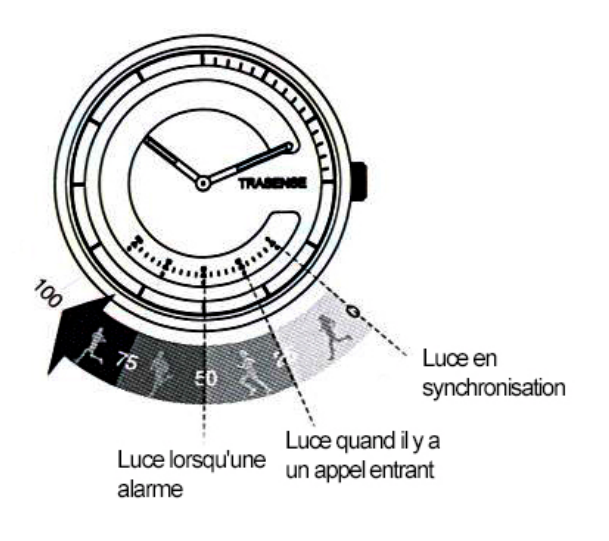

#### **2. Avant la première utilisation:**

- Les fonctions peuvent changer en fonction des futures mises à jour logicielles.
- Il y a 5 LED dans le domaine: lorsque les deux premiers (en partant de la droite) sont actifs, ont complété 25% de son objectif. 4 Quand ils le font, cela signifie que vous avez terminé 75%.

## **3. Téléchargez et la synchronisation connexion avec le logiciel Smartphone:**

- 1. Repérez l'application gratuite dans l'App Store MOUVEMENT trasense ou Google Play, et l'installer.
- 2. Branchez le Bluetooth sur le téléphone et ouvrez l'application que vous venez d'installer.
- **3.** Entrez vos informations personnelles, LOCK et regarder l'horloge. Lorsque l'application affiche "Double-cliquez sur FINISH POUR Glash" toucher le verre deux fois; lumières blanches brilleront et vibrer. La synchronisation est terminée.

## **4. Fonctions:**

- **Podomètre** : l'horloge en compte les étapes et la lumière LED de la sphère en fonction de l'objectif qui est fixé.
- **Appel** : Lors de la réception d'un appel, si vous ne répondez pas à la montre vibre au bout de quelques secondes. En outre, la seconde LED s'allume (à droite).
- **Alarme**: définir une alarme lorsque la troisième LED (à droite).

#### **5. Résolution des problèmes courants:**

- Auto Power Off: peut la batterie est faible; le remplacer.
- LEDs éclairent peu: peut-être la batterie est faible; le remplacer.

## **6. Avis**

- Utilisez les accessoires et regarder votre Smartphone.
- Le Bluetooth est automatiquement mis hors tension quand la distance entre le téléphone et regarder plus de 10-20 mètres.
- Rebranchez le Bluetooth si parfois déconnecté.
- Le niveau de protection contre l'eau pour la vie quotidienne; ne douche ou un bain avec lui.